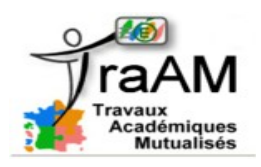

 **Tutoriel : Obtenir le code d'intégration qui commence la lecture à un moment précis d'une vidéo hébergée sur Youtube ou Dailymotion.**

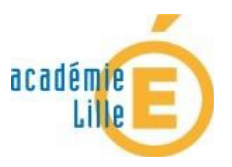

## **I- Obtenir le code d'intégration pour commencer la lecture à un moment précis d'une vidéo Dailymotion.**

Sous une vidéo hébergée sur Dailymotion, il faut cliquer sur l'onglet « Exporter ». Voici ce l'on peut

y voir :

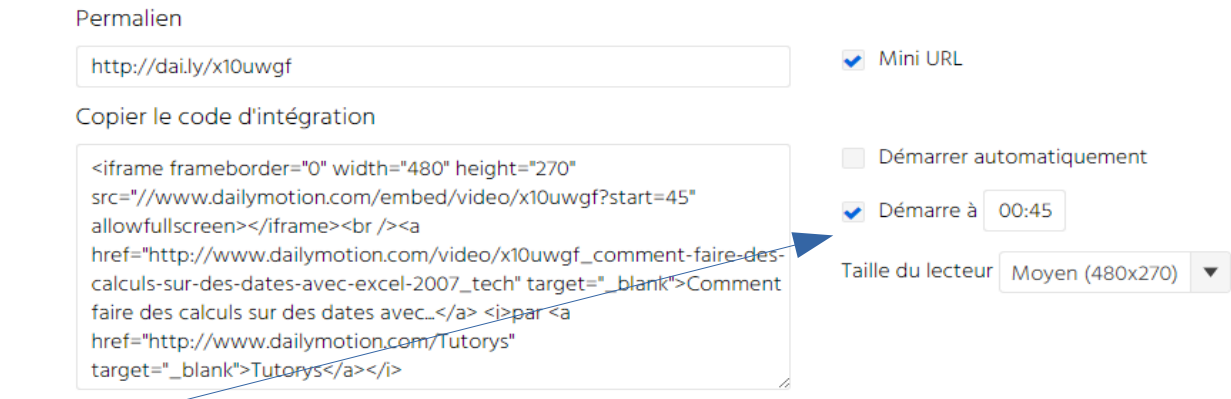

Il y a une case à cocher pour demander le démarrage automatique à un moment précis. Il suffit alors de renseigner le temps qui convient et vous obtenez sur la gauche le code d'intégration qui correspond.

## **II- Obtenir le code d'intégration pour commencer la lecture à un moment précis d'une vidéo Youtube.**

Pour le code d'intégration, le site Youtube ne se comporte pas de la même manière que Dailymotion.

Il faut choisir l'onglet « Intégrer » pour obtenir le code à copier.

```
E-mail
Partager
               Intégrer
 <iframe width="560" height="315" src="https://www.youtube.com/embed/0C_jMJmeE7Q" frameborder="0" allowfullscreen></iframe>
```
Le problème est que nous n'avons pas la possibilité sur le site Youtube à demander le démarrage automatique de cette vidéo à un moment précis pour obtenir le code d'intégration adapté. (cela est possible pour un lien mais pas pour le code d'intégration)

Il faut donc modifier le code nous même pour le faire.

Si le code d'intégration est le suivant : <iframe width="560" height="315" src="//www.youtube.com/embed/0C\_jMJmeE7Q" frameborder="0" allowfullscreen></iframe>

Il suffit d'ajouter ?start= le temps en secondes à la fin du lien de la vidéo:

## **Attention à convertir le temps en secondes**

Ce qui donnera ceci si on veut commencer la lecture à la douzième seconde : <iframe width="560" height="315" src="//www.youtube.com/embed/0C\_jMJmeE7Q? start=12" frameborder="0" allowfullscreen></iframe>

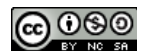